## Accessing Welearn365 for additional resources such as Microsoft Office and Teams.

Enter the website [www.welearn365.com](http://www.welearn365.com/) and then in the dropdown menu select Woodloes Community Primary School

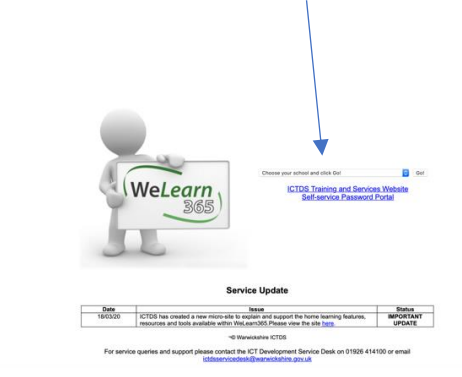

On the next page you will need to enter your Welearn 365 details.

Please note that passwords are case sensitive meaning that you will need a capital letter if you have one in your password. As passwords have been reset, you will need to add the full email address/domain name (e.g. [a.pupil@welearn365.com\)](mailto:a.pupil@welearn365.com) the first time you access this.

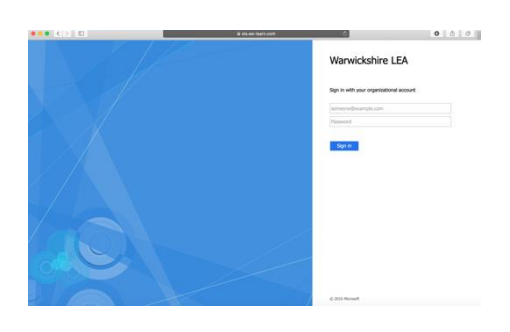

Once logged in - On the next page you should see apps like Purple Mash/ Word/Excel etc.

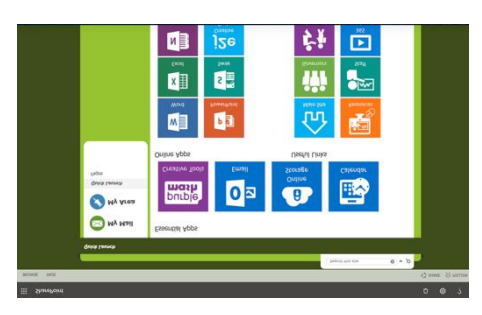

Click on My Email to load out Microsoft Outlook.

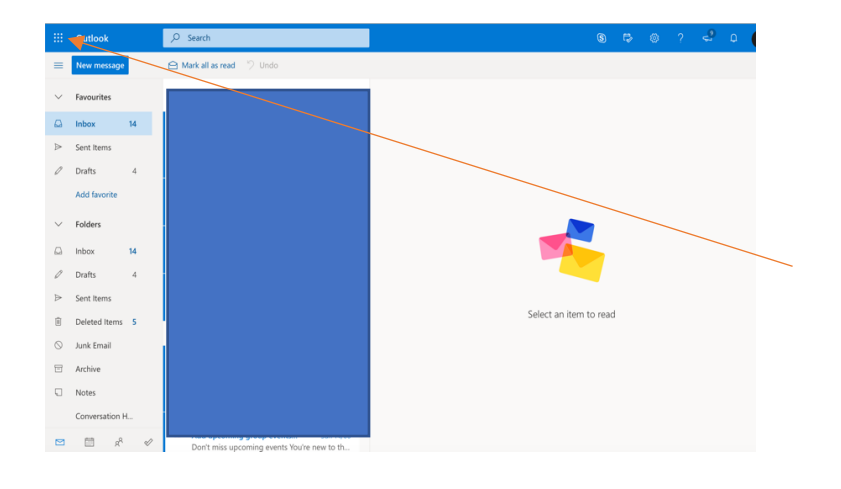

Select the 9 small boxes in the top corner and then 'Teams'

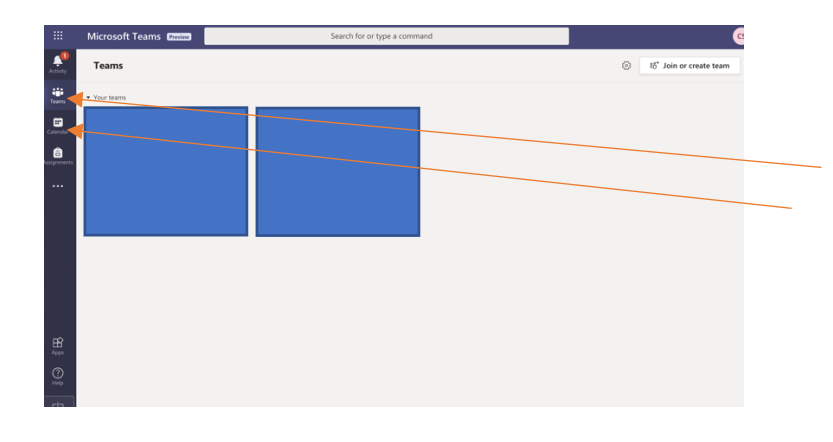

You will have the option of using the desktop version or downloading the App.

Once selected you should be able to see the 'Team you are a part of any in the calendar tab you will see any 'meetings' or live lessons you are invited to.